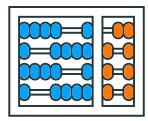

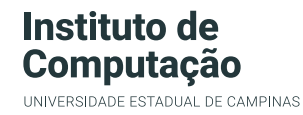

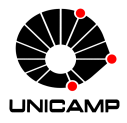

# MC102 – Primeira Aula de Laboratório

Algoritmos e Programação de Computadores

Zanoni Dias

2020

Instituto de Computação

# Roteiro

Instruções Iniciais

Avaliação

SuSy

Horários de Atendimento

Primeiro Programa

Instruções Iniciais

# Instruções Iniciais

- Atividades Práticas:
	- Uma atividade prática por semana cobrindo tópicos vistos em aulas anteriores.
	- Fraudes nas tarefas práticas poderão ser detectadas automaticamente entre todas as respostas (de todos os alunos, entre todas as turmas) ao longo do semestre.
	- A submissão de um código que não produz as saídas corretas dos testes via a implementação dos algoritmos solicitados nas tarefas práticas, mas que exibe as saídas esperadas dos testes abertos a partir da comparação de trechos da entrada será considerada fraude.
	- Cada atividade prática terá um prazo de entrega de pelo menos três semanas.
	- Os prazos de entrega não serão estendidos, mesmo que hajam feriados na semana de entrega.
	- Não deixe para submeter os trabalhos nos últimos dias.

Avaliação

# Avaliação

- A avaliação será realizada exclusivamente através de tarefas práticas que deverão ser implementadas pelos alunos.
- Os programas desenvolvidos serão testados com um conjunto pré-determinado de testes, subdividido em testes abertos (que podem ser acessados pelos alunos) e testes fechados (que não podem).
- A nota de cada atividade prática será proporcional ao número de testes, abertos ou fechados, que executarem corretamente.
- Juntamente com o enunciado de cada tarefa prática será indicado o peso (1, 2, 3 ou 4) da mesma.
- A média das tarefas práticas (P) será a média ponderada das notas das tarefas.

# Avaliação

- Caso *P ≥* 5:
	- $\cdot$  Aluno aprovado por nota e frequência com média final  $F = P$ .
- Caso 2*,* 5 *≤ P <* 5:
	- O aluno poderá realizar o exame composto por um subconjunto das tarefas práticas disponibilizadas ao longo do semestre.
	- O aluno poderá refazer as tarefas indicadas no período do exame ou aproveitar as notas já obtidas anteriormente naquelas tarefas (sem necessidade de refazer a tarefa).
	- A nota do exame (E) será calculada como a média ponderada das tarefas selecionadas para compor o exame com os mesmos pesos utilizados previamente.
	- O cálculo da média final (F) será feita da seguinte forma:  $F = min\{5, (P + E)/2\}.$
	- Caso *F ≥* 5*,* 0 o aluno estará aprovado por nota e frequência. Caso contrário, estará reprovado por nota.
- Caso  $P < 2, 5$ :
	- $\cdot$  Aluno reprovado por nota com média final  $F = P$ .
- Observações:
	- De acordo com o Regimento Geral de Graduação, os alunos devem ter frequência maior ou igual a 75% para aprovação, mas como esta disciplina será realizada de forma online, não haverá controle de presença (será atestada 100% de presença para todos os alunos matriculados).
	- De acordo com a fórmula acima, caso um aluno seja aprovado após realizar o exame final, sua nota final será F = 5 (cinco).

SuSy

- Sistema de submissão e testes automáticos de programas.
- Desenvolvido pelo Prof. Tomasz Kowaltowski (Instituto de Computação - Unicamp).
- O SuSy faz detecção de plágio.
- Fraudes/plágios implicam em nota 0 (zero) no semestre.
- Nesta primeira aula prática veremos um exemplo de submissão de programa.

Horários de Atendimento

# Horários de Atendimento

- Além dos horários das aulas, os alunos poderão contar com horários de atendimento de dúvidas com os monitores (PEDs e PADs).
- Cada turma terá um horário dedicado por semana.
- Além dos horários de atendimentos específicos de cada turma, haverá mais de 40h/semana de atendimento de dúvidas com os monitores.
- Verifique os horários de atendimento em: https://ic.unicamp.br/~mc102/horarios

Primeiro Programa

## Primeiro Programa – Acessando o Enunciado da Atividade

- 1. Acesse a página do SuSy: https://susy.ic.unicamp.br:9999/mc102
- 2. Clique na atividade prática "01 Aritmética com Inteiros".
- 3. Na página da atividade prática clique em "Enunciado".
- 4. Leia com cuidado todo o enunciado da atividade prática.
- 5. Na página da atividade prática clique em "Arquivos auxiliares" e realize o download do código base da atividade (lab01.py).
- 1. Na página da atividade prática, para os campos de "Usuário" e "Senha" informe seu RA (apenas os números) e sua senha da DAC, respectivamente.
- 2. Na seção "Carga de arquivos:" clique em "Choose File" e selecione o arquivo do código base que você acabou de realizar o download (lab01.py).
- 3. Em seguida, clique no botão "Submeter".

# Primeiro Programa – Primeira Submissão

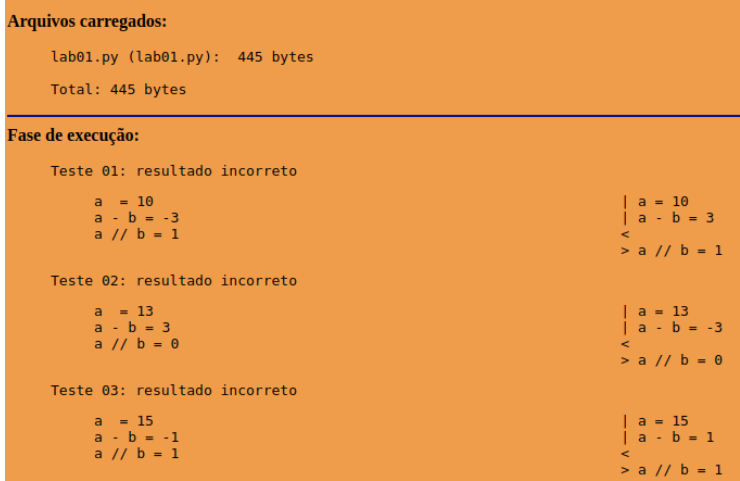

- 1. Acesse a página da atividade desejada no SuSy.
- 2. Informe seu usuário e sua senha.
- 3. Clique em "Consultar".
- 4. Será mostrado os dados da sua última submissão.
- 1. Acesse a página da atividade desejada no SuSy.
- 2. Informe seu usuário e sua senha.
- 3. Clique em "Recuperar".
- 4. Será mostrado um link para o seu último arquivo submetido.

- 1. Acesse a página do Repl.it https://repl.it/languages/python3
- 2. Copie todo o conteúdo do código base (lab01.py) e cole no arquivo main.py do Repl.it.
- 3. No código, preencha com seu nome e RA nas linhas indicadas.
- 4. Faça a primeira correção solicitada no enunciado (linha 10 do código).
- Obs.: É fortemente recomendado que uma conta no Repl.it seja criada para evitar a perda de código em caso de uma queda na conexão.

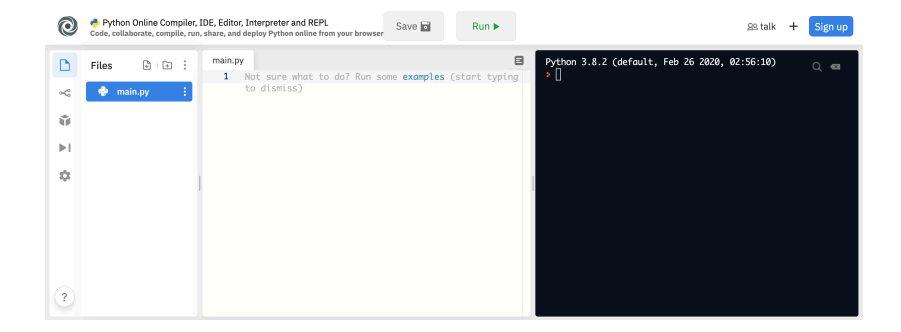

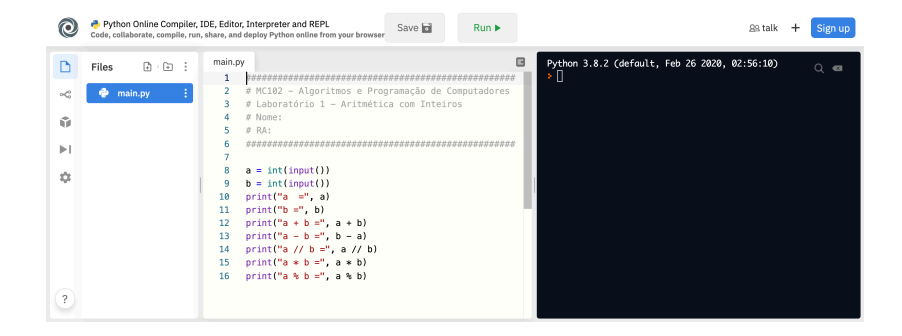

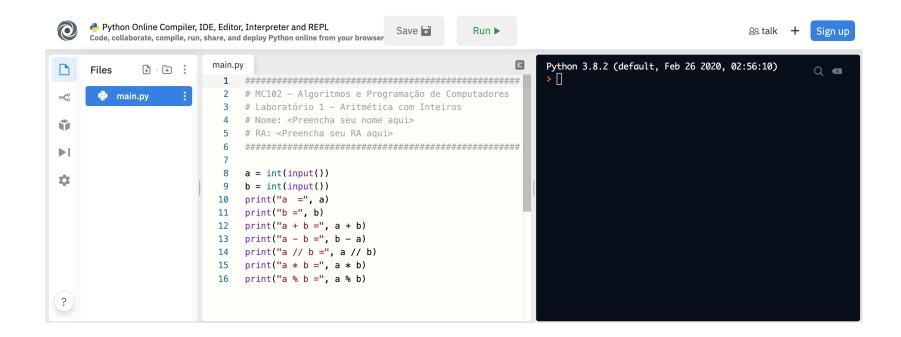

- 1. No topo central da página do Repl.it clique no botão "Run".
- 2. Em seguida, digite no terminal (campo a direita, com fundo preto) as entradas para o seu programa conforme mostrado no enunciado da atividade.
- 3. Baixe (*Download as zip*), descompacte, renomeie (como lab01.py) e submeta o arquivo no SuSy.
- 4. Sua submissão ainda deve gerar um relátorio com "resultado incorreto" para todos os casos de teste.

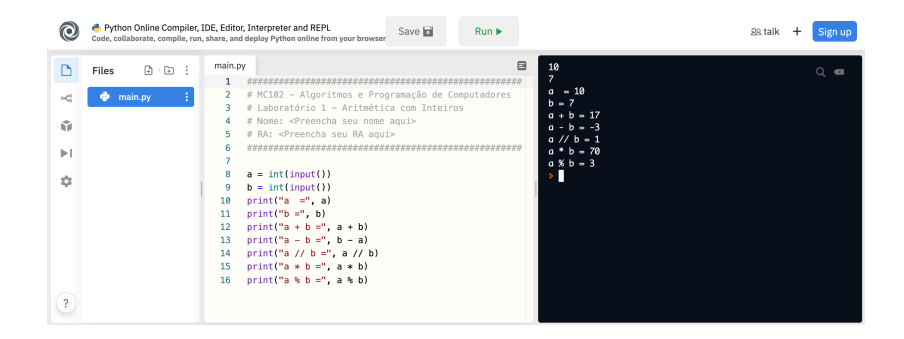

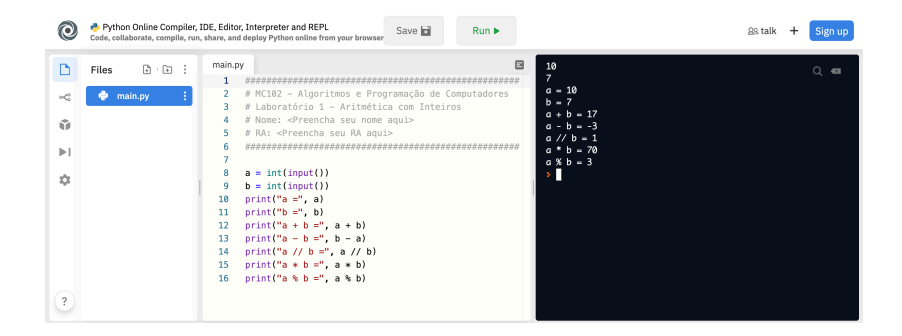

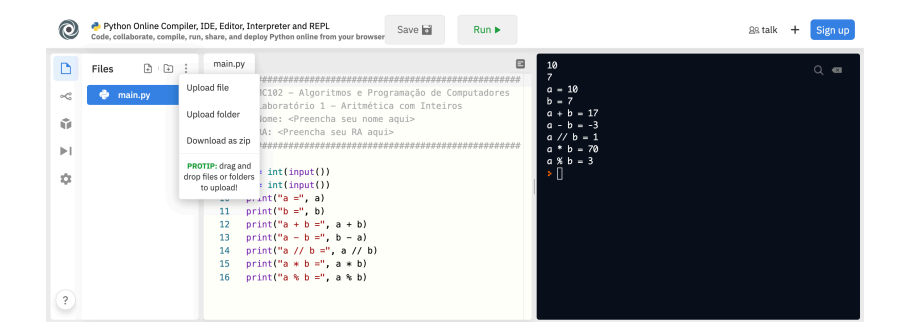

- 1. No Repl.it, faça a segunda correção solicitada no enunciado (linha 13 do código).
- 2. Em seguida, teste novamente seu programa com as entradas fornecidas na atividade.
- 3. Baixe (*Download as zip*), descompacte, renomeie (como lab01.py) e submeta o arquivo no SuSy.
- 4. Sua submissão ainda deve gerar um relatório com "resultado incorreto" para todos os casos de teste.

### Primeiro Programa – Segunda Correção do Código Base

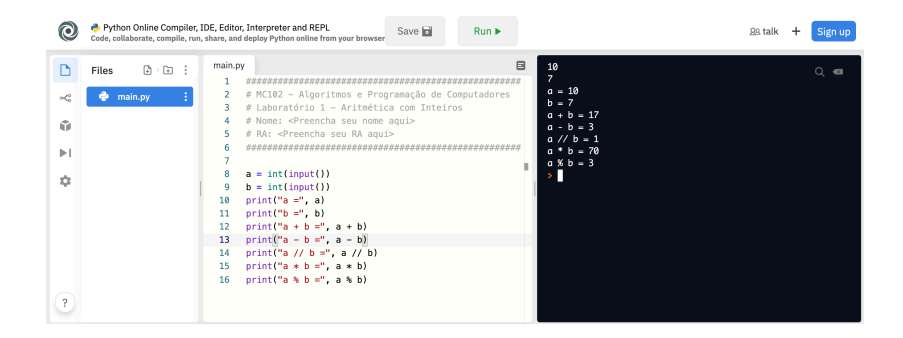

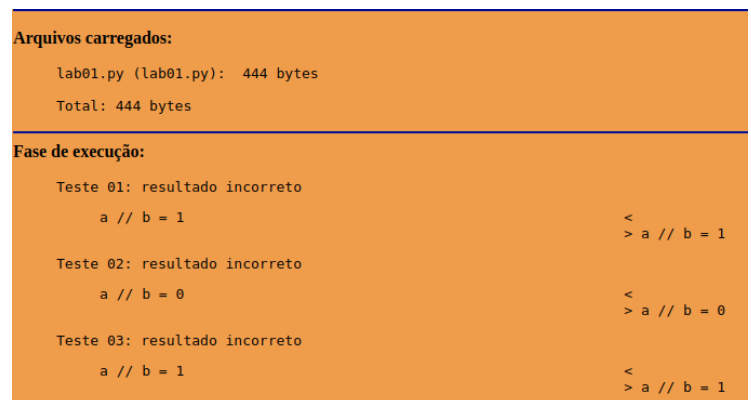

- 1. Voltando ao Repl.it, faça a terceira correção solicitada no enunciado (linhas 14 e 15 do código).
- 2. Teste novamente seu programa com as entradas fornecidas na atividade.
- 3. Baixe (*Download as zip*), descompacte, renomeie (como lab01.py) e submeta o arquivo no SuSy.
- 4. Nessa submissão o relatório gerado deve indicar "resultado correto" para todos os casos de teste.

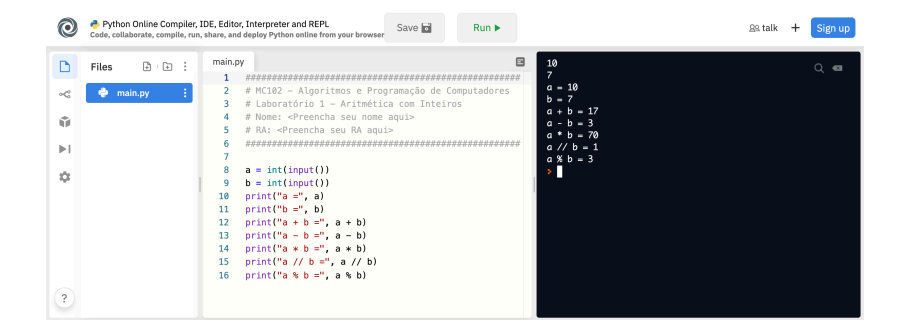

#### **Arquivos carregados:**

```
lab01.py (lab01.py): 443 bytes
```
Total: 443 bytes

#### Fase de execução:

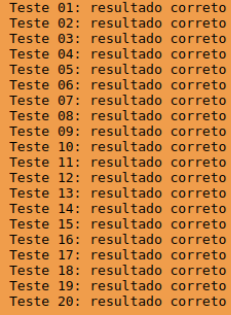

## Avisos Finais

- São permitidas no máximo 20 submissões no SuSy para cada atividade prática.
- Utilize o sistema SuSy com o seu RA (apenas números) e com a senha que você utiliza para fazer acesso ao sistema da DAC.
- Para avaliação, será considerado apenas o resultado da última submissão.
- Você deve seguir com cuidado as instruções de submissão descritas no enunciado.
- Não use o SuSy para testar o seu programa: sempre teste seu programa com os casos de testes abertos, antes de submeter o seu programa para avaliação no SuSy.
- Para mais informações, visite o site da disciplina: https://ic.unicamp.br/~mc102